# **TYPO3 CMS 7 LTS - What's New** TSconfig & TypoScript

Created by: Patrick Lobacher and Michael Schams

22/December/2015 Creative Commons BY-NC-SA 3.0

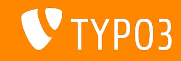

# **[Inleiding](#page-1-0)**

**TYPO3 CMS 7 LTS - What's New**

De volgende pagina's richten zich op een bepaald onderwerp. Afhankelijk van je rol kunnen de volgende onderwerpen interessant voor je zijn:

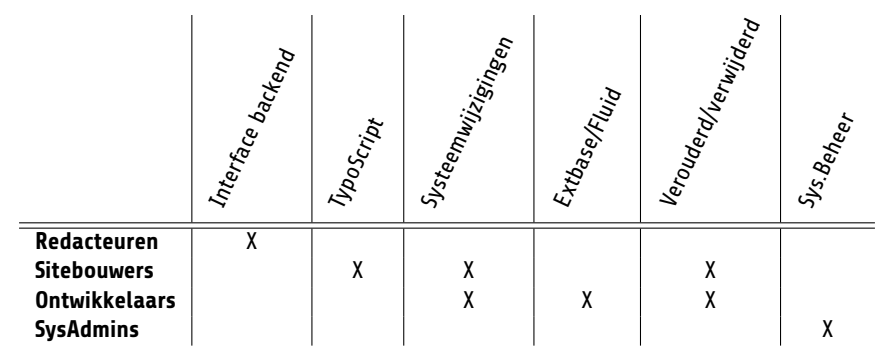

Download alle versies van de **What's New Slides** van [typo3.org](http://typo3.org/download/release-notes/whats-new/)

<span id="page-1-0"></span>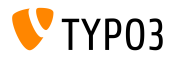

TypoScript wordt gebruikt om informatie te definiëren in een hiërarchische structuur om een TYPO3 CMS installatie te *congureren*. Er zijn veel eigenschappen en opties toegevoegd, gewijzigd, als verouderd aangemerkt of verwijderd in TYPO3 CMS 7 LTS.

Open Graph attributen worden nu standaard ondersteund en de integriteit van externe JavaScript-bestanden kunnen worden geverifieerd worden met een SRI-hash, om maar twee functies te noemen.

De pagina's **Verouderde/verwijderde functies** geven een overzicht van de verwijderde TypoScript opties.

<span id="page-2-0"></span>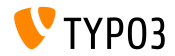

**TSCong beschikbaar voor linkvalidatoren**

- TSconfig-configuratie wordt gelezen
	- of vanuit de backend (als Linkvalidator wordt gebruikt)
	- of vanuit de configuratie van de taakplanner
- Voorbeeld: TScong, die kan worden gelezen door Linkchecker: mod.linkvalidator.mychecker.myvar = 1
- **Theory** is dan beschikbaar als  $$$ this- $>$ tsConfig

<span id="page-3-0"></span>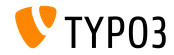

**Linkcontrole: Raportage verwijderde records**

- In TYPO3 CMS < 7.0 waarschuwt linkhandler alleen over links naar niet-bestaande of verwijderde records
- $\blacksquare$  Sinds TYPO3 CMS >= 7.0 schakelt de volgende TSconfig-instelling een waarschuwing in als links wijzen naar uitgeschakelde records mod.linkvalidator.linkhandler.reportHiddenRecords = 1

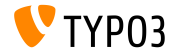

**RTE: meerdere CSS-klassen per stijl**

- Moderne frameworks zoals Twitter Bootstrap vereisen meerdere CSS-klassen per HTML tag Bijvoorbeeld: <a class="btn btn-danger">Pas op</a>
- Meerdere CSS-klassen worden nu ondersteund waardoor redacteuren maar één stijl hoeven te kiezen

```
RTE.classes.[ *classname* ] {
  .requires = lijst met CSS-klassen
}
```
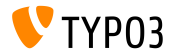

**RTE: CSS-klasse als niet-selecteerbaar instellen**

### CSS-klassen kunnen nu als "niet-selecteerbaar" ingesteld worden

```
// waarde "1" betekent: klas is selecteerbaar
// waarde "0" maakt het niet-selecteerbaar
RTE.classes.[ *classname* ] {
  .selectable = 1
}
```
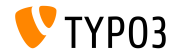

**RTE: meerdere CSS-bestanden insluiten**

Er kunnen meerdere CSS-bestanden ingesloten worden

```
RTE.default.contentCSS {
 file1 = fileadmin/rte_stylesheet1.css
 file2 = fileadmin/rte_stylesheet2.css
}
```
Als niets ingesteld wordt is de standaard: typo3/sysext/rtehtmlarea/res/contentcss/default.css

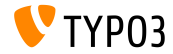

**Afhandeling exceptie wanneer cObject-en worden gerenderd (1)**

- In TYPO3 CMS < 7.0 breekt de foutmelding als die ontstaat bij het renderen van inhoudsobjecten (bijv. USER) de hele frontend
- $\blacksquare$  Sinds TYPO3 CMS  $\gt$  = 7.0 is afhandeling van excepties toegevoegd waarmee een bericht afgebeeld kan worden in plaats van het foute cObject

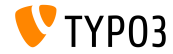

### **Afhandeling exceptie wanneer cObject-en worden gerenderd (2)**

```
# standaard exceptie-afhandeling (actief in context "production")
config.contentObjectExceptionHandler = 1
```

```
# configuratie van een klasse voor exceptie-afhandeling
config.contentObjectExceptionHandler =
  TYPO3\CMS\Frontend\ContentObject\Exception\ProductionExceptionHandler
```
# eigen foutmelding (toon willekeurige foutcode) config.contentObjectExceptionHandler.errorMessage = Oeps, dat ging fout. Code: %s

```
# configuratie van exceptiecodes die niet afgehandeld worden
tt_content.login.20.exceptionHandler.ignoreCodes.10 = 1414512813
```

```
# deactivatie van exceptie-afhandeling voor specifieke plug-ins of inhoudobjecten
tt_content.login.20.exceptionHandler = 0
```

```
# ignoreCodes en errorMessage kunnen globaal ingesteld worden...
config.contentObjectExceptionHandler.errorMessage = Oeps, er ging iets fout. Code: %s
config.contentObjectExceptionHandler.ignoreCodes.10 = 1414512813
```

```
# ...of lokaal voor specifieke inhoudsobjecten
tt content.login.20.exceptionHandler.errorMessage = Oeps, er ging iets fout. Code: %s
tt_content.login.20.exceptionHandler.ignoreCodes.10 = 1414512813
```
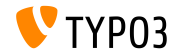

**StdWrap voor page.headTag**

TypoScript-instelling page.headTag heeft nu stdWrap-functionaliteit

```
page = PAGE
page.headTag = <head>
page.headTag.override = <head class="special">
page.headTag.override.if {
     isInList.field = uid
     value = 24}
```
<span id="page-10-0"></span>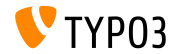

**Asynchroon insluiten van JavaScript bestanden**

JavaScript-bestanden kunnen asynchroon worden geladen

```
page {
  includeJS {
    jsFile = /path/to/file.js
    jsFile.async = 1
  }
}
```
- Dit heeft betrekking op:
	- includeJSlibs / includeJSLibs
	- includeJSFooterlibs
	- includeJS
	- includeJSFooter

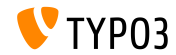

**HMENU-item selectie via additionalWhere**

- TypoScript-cObject HMENU bevat nu een nieuwe eigenschap additionalWhere
- $\blacksquare$  Dit laat een meer specifieke databasequery toe (zoals filtering)
- Voorbeeld:

```
lib.authormenu = HMENU
lib authormenu. 1 = TWENUlib.authormenu.1.additionalWhere = AND author!=""
```
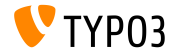

TYPO3 CMS 7 LTS - What's New

**Aanvullende eigenschappen voor HMENU bladermenu's**

- Twee nieuwe eigenschappen voor cObject HMENU (optie "special=browse") om menu-items nauwkeuriger te selecteren:
	- excludeNoSearchPages
	- includeNotInMenu
- Voorbeeld:

```
lib.browsemenu = HMENU
lib.browsemenu.special = browse
lib.browsemenu.special.excludeNoSearchPages = 1
lib.browsemenu.includeNotInMenu = 1
```
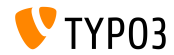

**Meerdere HTTP headers**

- HTTP headers kunnen nu worden ingesteld als een array (config.additionalHeaders)
- $\blacksquare$  Dit maakt configuratie van meerdere headers tegelijk mogelijk

```
config.additionalHeaders {
 10 f# header string
   header = WWW-Authenticate: Negotiate
   # (optional) replace previous headers with the same name (default: 1)
   replace = 0# (optional) force HTTP response code
   httpResponseCode = 401
 }
 # set second additional HTTP header
 20.header = Cache-control: Private
}
```
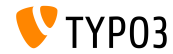

**Optie "auto" toegevoegd aan config.absRefPrefix** 

TypoScript-instelling config.absRefPrefix kan gebruikt worden voor het herschrijven van URL's. Als een alternatief voor config.baseURL (om een specifiek domein te configureren), kan absRefPrefix de siteroot automatisch detecteren:

config.absRefPrefix = auto

```
# ...instead of:
[ApplicationContext = Production]
config.absRefPrefix = /
```

```
[ApplicationContext = Testing]
config.absRefPrefix = /my_site_root/
```
Opmerking: de nieuwe optie kan gebruikt worden op omgevingen met meerdere domeinen om het meerdere malen cachen van dezelfde gegevens te voorkomen.

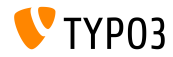

**Tweeletterige ISO-code voor sys\_language (1)**

- Taalafhandeling maakt gebruik van databaserecords in sys\_language, waarnaar gewoonlijk verwezen wordt in sys\_language\_uid
- In TYPO3 CMS 7.1 is de ISO 639-1 tweeletterige ISO-code geïntroduceerd:
	- Nieuw databaseveld: sys\_language.language\_isocode
	- Nieuwe TypoScript-optie: sys\_language\_isocode

Opmerking: **ISO 639** is een set normen door de Internationale Organisatie voor Standaardisatie. Een lijst van ISO 639-1-codes is te vinden op: [http://en.wikipedia.org/wiki/List\\_of\\_ISO\\_639-1\\_codes](http://en.wikipedia.org/wiki/List_of_ISO_639-1_codes)

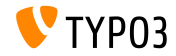

**Tweeletterige ISO-code voor sys\_language (2)**

Voorbeeld:

```
# Danish by default
config.sys_language_uid = 0
config.sys_language_isocode_default = da
[globalVar = GP:L = 1]
 # ISO code stored in table sys_language (uid 1)
  config.sys_language_uid = 1
 # overwrite ISO code as required
  config.sys_language_isocode = fr
[GLOBAL]
```

```
page.10 = TEXTpage.10.data = TSFE:sys_language_isocode
page.10.wrap = <div class="main" data-language="|">
```
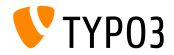

**Custom TypoScript-condities in de backend**

- Ondersteuning voor speciaal gemaakte condities voor de **frontend** is  $\blacksquare$ reeds met TYPO3 CMS 7.0 geïntroduceerd
- Sinds TYPO3 CMS 7.1 is het ook mogelijk speciaal gemaakte condities in de **backend** te gebruiken
- De conditie moet afgeleid zijn van AbstractCondition en de implementatiemethode matchCondition()
- Voorbeeld van gebruik in TypoScript:

```
[BigCompanyName\TypoScriptLovePackage\MyCustomTypoScriptCondition]
[BigCompanyName\TypoScriptLovePackage\MyCustomTypoScriptCondition = 7]
```
[BigCompanyName\TypoScriptLovePackage\MyCustomTypoScriptCondition = 7, != 6]

[BigCompanyName\TypoScriptLovePackage\MyCustomTypoScriptCondition = {\$mysite.myconstant}]

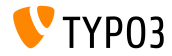

### **Aanpassen iconen via PageTSconfig**

- Waarde/label-paren van geselecteerde velden kunnen reeds geconfigureerd worden met de PageTSconfig-optie addItems
- Het is nu ook mogelijk om het **icon** van deze velden te beïnvloeden
	- Optie 1: door gebruik te maken van addItems en sub-property .icon
	- Optie 2: door gebruik te maken van altIcons (in het algemeen alle items)
- **Voorbeeld:**

```
TCEFORM.pages.doktype.addItems {
  10 = My Label
  10.icon = EXT:t3skin/icons/gfx/i/pages.gif
}
TCEFORM.pages.doktype.altIcons {
  10 = EXT:myext/icon.gif
}
```
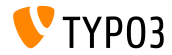

**Elementbrowser uitbreiden met koppelpunten**

- Nieuwe UserTSconfig-optie .append stelt beheerders in staat om koppelpunten toe te voegen, in plaats van de geconfigureerde database koppelpunten van de gebruiker te vervangen
- Voorbeeld:

```
options.pageTree.altElementBrowserMountPoints = 20,31
options.pageTree.altElementBrowserMountPoints.append = 1
```
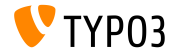

**Labels van selectievakjes en keuzerondjes overschrijven**

- Labels van selectievakjes en keuzerondjes kunnen nu overschreven worden
- Voorbeeld:

```
// field with a single checkbox (use ".default")
TCEFORM.pages.hidden.altLabels.default = new label
TCEFORM.pages.hidden.altLabels.default = LLL:path/to/languagefile.xlf:individualLabel
```

```
// field with multiple checkboxes (0, 1, 2, 3...)
TCEFORM.pages.l18n_cfg.altLabels.0 = new label of first checkbox
TCEFORM.pages.l18n_cfg.altLabels.1 = new label of second checkbox
TCEFORM.pages.l18n_cfg.altLabels.2 = new label of third checkbox
...
```
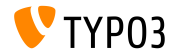

**Diversen (1)**

Breedte en hoogte van de elementbrowser kunnen gecongureerd worden met UserTSconfig:

options.popupWindowSize = 400x900 options.RTE.popupWindowSize = 200x200

**PageTSconfig: nieuwe RTE configuratie-eigenschap kan gebruikt** worden om een standaard doel voor links van een bepaald type te configureren:

buttons.link.[type].properties.target.default

Het [type] kan bijv. een page, file, url, mail of spec zijn (extensies kunnen andere types beschikbaar maken)

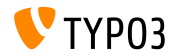

**Diversen (2)**

Standaard zijn sectiekoppen van zoekresultaten links. Het is nu mogelijk deze links uit te schakelen en secties als eenvoudige teksten te tonen

```
plugin.tx_indexedsearch.linkSectionTitles = 0
```
getData heeft nu toegang tot field-gegevens (niet alleen arrays zoals GPVar en TSFE):

```
10 = TEXT10.data = field:fieldname|level1|level2
```
TypoScript-instelling config.pageTitle heeft nu stdWrap-functionaliteit

```
# make value of <title> upper case
page = PAGE
page.config.pageTitle.case = upper
```
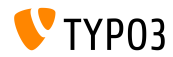

**Flexibele URL voor voorvertoning (1)**

De voorvertoningslink van de knop "opslaan & bekijken" in de backend kan nu

geconfigureerd worden.

Dit wordt vaak gebruikt om blog- of nieuwsrecords vooraf te bekijken maar het is ook mogelijk om andere pagina's te definiëren om normale contentelementen vooraf te bekijken.

```
TCEMAIN.preview {
  <tabelnaam> {
    previewPageId = 123
    useDefaultLanguageRecord = 0
    fieldToParameterMap {
      uid = tx_myext_pi1[showUid]
    }
    additionalGetParameters {
      tx_myext_pi1[special] = HELLO
   }
 }
}
```
<span id="page-24-0"></span>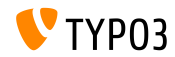

**Flexibele URL voor voorvertoning (2)**

■ previewPageId:

UID van de pagina om het item vooraf te bekijken (bij het ontbreken hiervan wordt de huidige pagina gebruikt)

- useDefaultLanguageRecord: of vertaalde records de UID van het standaard record moeten gebruiken (standaard geactiveerd, waarde: 1)
- fieldToParameterMap: mapping om velden te selecteren van het record dat in de GET-parameters opgenomen moet worden
- additionalGetParameters:

toevoegen of overschrijven van alle mogelijke GET-parameters

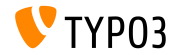

**RTE Configuratie: Standaard doel** 

eigenschap van RTE-configuratie voor PageTSconfig om een standaard doel in te stellen voor links van een bepaald type

buttons.link.[ *type* ].properties.target.default = ...

Mogelijke linktypes zijn:  $\blacksquare$ 

(extra types kunnen door extensies aangevuld worden)

- **page**
- file
- ∎ url
- mail
- spec

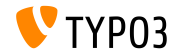

### **Lege HTML tags verwijderen in HTMLparser**

Nieuwe functionaliteit in de HTMLparser om lege tags te verwijderen

```
stdWrap {
   // alle lege HTML tags verwijderen
   HTMLparser.stripEmptyTags = 1
   // alleen lege h2 en h3 tags verwijderen
   HTMLparser.stripEmptyTags.tags = h2, h3
}
RTE.default.proc.entryHTMLparser_db {
   stripEmptyTags = 1
   stripEmptyTags.tags = p
   stripEmptyTags.treatNonBreakingSpaceAsEmpty = 1
}
```
**Note:** Let op: HTMLparser verwijdert standaard alle onbekende tags. Daarom is het misschien nuttig om deze te bewaren: HTMLparser.keepNonMatchedTags = 1

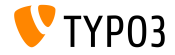

**Allerlei**

m. Nieuwe eigenschap buttons.abbreviation.removeFieldsets in PageTSconfig om het schermpje voor afkortingen te configureren

# Mogelijke waarden zijn: # acronym, definedAcronym, abbreviation, definedAbbreviation buttons.abbreviation.removeFieldsets = acronym,definedAcronym

Eigenschap inlineLanguageLabel van het object PAGE kan nu LLL: verwijzingen afhandelen

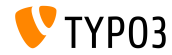

**Nieuwe stdWrap functie strtotime**

- De nieuwe stdWrap eigenschap strtotime zet geformatteerde datums om naar Unix timestamps, bijv. voor datum berekeningen
- Geldige waarden zijn 1 of elke tekst die gebruikt kan worden als eerste argument voor de PHP functie strtotime()

```
date_as_timestamp = TEXT
date_as_timestamp {
  value = 2015-04-15
  strtotime = 1
}
next_weekday = TEXT
next_weekday {
  data = GP:selected_date
  strtotime = + 2 weekdays
  strftime = %Y-%m-%d
}
```
<span id="page-29-0"></span>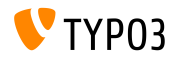

**GPmerged in Conditions**

- GP in TypoScript conditions geeft alleen de POST variabele, als POST en GET variabelen aanwezig zijn
- De nieuwe optie GPmerged combineert GET en POST

```
[globalVar = GPmerged:tx_demo|foo = 1]
 page.90 = TEXT
 page.90.value = DEMO
[global]
```
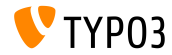

**Nieuwe opties voor stdWrap.case**

- Opties uppercamelcase en lowercamelcase zijn toegevoegd aan stdWrap.case
- Example:

```
tt content = CASEtt_content {
  key.field = CType
 my_custom_ctype =< lib.userContent
 my_custom_ctype {
    file = EXT:site_base/Resources/Private/Templates/SomeOtherTemplate.html
    settings.extraParam = 1
  }
  default =< lib.userContent
  default {
    filq = TFTfile.field = CType
    file.stdWrap.case = uppercamelcase
    file.wrap = EXT:site_base/Resources/Private/Templates/|.html
 }
}
```
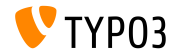

**Eigenschap integrity toegevoegd voor JavaScript bestanden(1)**

- Nieuwe eigenschap integrity bij het invoegen van JS bestanden om een SRI hash in te stellen waarmee de bron geverifieerd wordt (SRI: Sub-Resource Integrity, zie volgende pagina)
- Dit beïnvloedt de TypoScript PAGE eigenschappen page.includeJSLibs, page.includeJSFooterlibs, includeJS en includeJSFooter
- Voorbeeld:

```
page {
  includeJS {
    jQuery = https://code.jquery.com/jquery-1.11.3.min.js
    jquery.external = 1
    jQuery.disableCompression = 1
    jQuery.excludeFromConcatenation = 1
    jQuery.integrity = sha256-7LkWEzqTdpEfELxcZZlS6wAx5Ff13zZ83lYO2/ujj7g=
  }
}
```
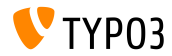

**Eigenschap integrity toegevoegd voor JavaScript bestanden(2)**

- $\blacksquare$  SRI is een W3C specificatie waarmee vastgesteld kan worden dat bestanden op een server van derden niet gecompromiteerd zijn
- Aanmaken van integrity hashes:
	- Optie 1: <https://srihash.org>
	- Optie 2: gebruik het volgende shell commando

cat FILENAME.js | openssl dgst -sha256 -binary | openssl enc -base64 -A

- Meer informatie:
	- <http://www.w3.org/TR/SRI/>

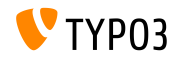

**Data-Provider voor Backend Layouts (1)**

Backend layouts kunnen nu via page TSconfig gedefinieerd worden en ook opgeslagen worden in bestanden. Voorbeeld:

```
mod {
  web_layout {
    BackendLayouts {
      exampleKey {
        title = Voorbeeld
        config {
          backend_layout {
            colCount = 1rowCount = 2rows {
              1 fcolumns {
                  1 {
                    name = LLL:EXT:frontend/ ... /locallang ttc.xlf:colPos.I.3
                    colPos = 3colspan = 1
                 }
               }
              }
[...]
```
<span id="page-34-0"></span>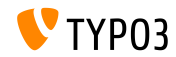

**Data-Provider voor Backend Layouts (2)**

```
(vervolg)
   [...]
                 2 {
                   columns {
                     1 {
                       name = ThhoudcolPoe = 0colspan = 1
                     }
                   }
                 }
               }
             }
           }
           icon = EXT:example_extension/Resources/Public/Images/BackendLayouts/default.gif
     }<br>}
   }
```
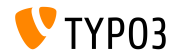

**Meta-tags uitgebreid**

#### ■ Optie page.meta kent nu ook [Open Graph](http://ogp.me) attributen

```
page {
  meta {
    X-UA-Compatible = IE=edge,chrome=1
    X-UA-Compatible.attribute = http-equiv
    keywords = TYPO3
    # <meta property="og:site_name" content="TYPO3" />
    og:site_name = TYPO3
    og:site_name.attribute = property
    description = Inspiring people to share
    og:description = Inspiring people to share
    og:description.attribute = property
    og:locale = en_GB
    og:locale.attribute = property
    og:locale:alternate {
      attribute = property
      value.1 = fr_FRvalue.2 = de DE
    }
    refresh = 5; url=http://example.com/
    refresh.attribute = http-equiv
  }
}
```
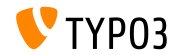

**languageField standaard aanwezig**

- Bij TypoScript optie select (gebruikt in bijvoorbeeld cObject CONTENT) moest languageField expliciet ingesteld worden
- Dit is niet meer nodig; de instelling wordt automatisch opgehaald uit TCA informatie

```
config.sys_language_uid = 2
page.10 = CONTENT
page.10 {
  table = tt_content
  select.where = colPos=0
  # volgende regel is niet meer nodig:
  #select.languageField = sys_language_uid
  render0bi = TEXTrenderObj.field = header
  renderObj.htmlSpecialChars = 1
}
```
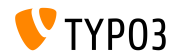

**Caching van losse content**

Vanaf TYPO3 CMS 7.4 is er caching voor losse inhoud die - net zoals stdWrap.cache - ook werkt met COA objecten (zoals "Magento Block Caching")

```
page = PAGE
page.10 = COApage.10 {
  cache.key = coaout
  cache.lifetime = 60
  #stdWrap.cache.key = coastdWrap
  #stdWrap.cache.lifetime = 60
  10 = TEXT10 fcache.key = mycurrenttimestamp
    cache.lifetime = 60
    data = data : 0strftime = %H:%M:%S
    noTrimWrap = |10: |}
[...]
```

```
[...]
  20 = TEXT20 fdata = date : U
   strftime = %H:%M:%S
   noTrimWrap = |20:|}
}
```
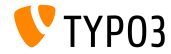

TYPO3 CMS 7 LTS - What's New

**Aantal elementen in lijst**

- De stdWrap optie split heeft een nieuwe eigenschap returnCount
- Deze telt bijvoorbeeld het aantal elementen in een kommagescheiden lijst
- De volgende code geeft bijvoorbeeld 9:

```
1 = TEXT1 fvalue = x, y, z, 1, 2, 3, a, b, csplit.token = ,
  split.returnCount = 1
}
```
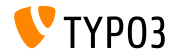

**Sorteervolgorde van tabellen in Lijstmodule**

- Een nieuwe TSconfig optie mod.web\_list.tableDisplayOrder voor de "Lijst" module
- Met deze optie is de volgorde waarin tabellen worden weergegeven in te stellen
- Termen before en after stellen volgorde relatief aan andere tabellen in

Syntax:

```
mod.web_list.tableDisplayOrder {
  <tableName> {
    before = <tableA>, <tableB>, ...
    after = <tableA>, <tableB>, ...
 }
}
```
### Voorbeeld:

```
mod.web_list.tableDisplayOrder {
  be_users.after = be_groups
  sys filemounts.after = be users
  pages_language_overlay.before = pages
  fe_users.after = fe_groups
  fe_users.before = pages
}
```
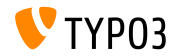

**Content-Language in HTTP Header**

- De HTTP header Content-language: XX wordt automatisch verstuurd met als "XX" de ISO code van de sys\_language\_content configuratie
- $\blacksquare$  Met config.disableLanguageHeader = 1 kan dit uitgeschakeld worden (de Content-language header wordt helemaal niet verstuurd)

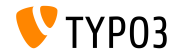

**Optie Recursive voor bestandsverzameling**

- Bestandsverzamelingen gebaseerd op een map hebben nu een optie om alle bestanden recursief op te halen
- De optie is ook beschikbaar in het TypoScript Object FILES

```
filecollection = FILES
filecollection {
 folders = 1:images/folders recursive = 1renderObj = IMAGE
 renderObj {
    file.import.data = file:current:uid
  }
}
```
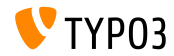

**Extensie .ts voor statische sjablonen**

- In TYPO3 CMS < 7.4 de enige toegestane bestandsnamen voor statische TypoScript-sjablonen waren:
	- constants.txt
	- setup.txt
	- include static.txt
	- include static files.txt
- Voor constants en setup kan nu ook de bestandsextensie .ts gebruikt worden
- In dit verband heeft . ts prioriteit boven . txt

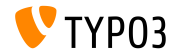

**Knop opslaan & tonen**

- De knop "opslaan & tonen" kan nu met TSconfig uitgeschakeld worden
- TSconfig TCEMAIN.preview.disableButtonForDokType bevat een kommagescheiden lijst met "doktypes"
- Standaard is "254, 255, 199" (Opslagmap, Prullenbak en Menuscheiding)
- Het gevolg is dat de knop "opslaan & tonen" niet meer in mappen en prullenbakken getoond wordt

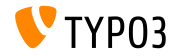

**stdWrap voor treatIdAsReference**

- Het object getImgResource kent de optie treatIdAsReference. die definieert dat UID's worden gezien als UID's van een sys\_file\_reference in plaats van een sys\_file.
- Optie treatIdAsReference kent nu stdWrap functionaliteit

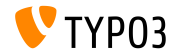

### **Introductie Data Processors**

- $\blacksquare$ De volgende Data Processors zijn nieuw. Ze bieden een flexibele afhandeling van kommagescheiden lijsten, array's, bestanden, enz.:
	- SplitProcessor
	- CommaSeparatedValueProcessor
	- FilesProcessor
	- GalleryProcessor
	- DatabaseQueryProcessor
- Zie: TYPO3\CMS\Frontend\DataProcessing

<span id="page-46-0"></span>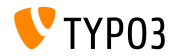

#### **De SplitProcessor**

### De "SplitProcessor" zorgt voor het splitsen op een scheidingsteken naar een array:

```
page.10 = FLUIDTEMPLATE
page.10.file = EXT:site_default/Resources/Private/Template/Default.html
page.10.dataProcessing.2 = TYPO3\CMS\Frontend\DataProcessing\SplitProcessor
page.10.dataProcessing.2 {
 if.isTrue.field = bodytext
 delimiter = ,
 fieldName = bodytext
 removeEmptyEntries = 1
 filterIntegers = 1
 filterUnique = 1
 as = keywords
}
```
#### Mogelijke toepassing in Fluid:

```
<f:for each="{keywords}" as="keyword">
  <li>Keyword: {keyword}</li>
\langle /f:for>
```
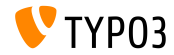

**De CommaSeparatedValueProcessor (1)**

De "CommaSeparatedValueProcessor" splitst waarden op een scheidingsteken naar een tweedimensionale array:

```
page.10 = FLUIDTEMPLATE
page.10.file = EXT:site_default/Resources/Private/Template/Default.html
page.10.dataProcessing.4 = TYPO3\CMS\Frontend\DataProcessing\CommaSeparatedValueProcessor
page.10.dataProcessing.4 {
  if.isTrue.field = bodytext
 fieldName = bodytext
  fieldDelimiter =fieldEnclosure =
  maximC_0lumns = 2
  as = table
}
```
■ Handig om CSV-bestanden te gebruiken of bijvoorbeeld tt\_content data van het CType "table"

Voorbeeld volgt op volgende pagina

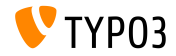

**De CommaSeparatedValueProcessor (2)**

```
\blacksquare Mogelijke toepassing in Fluid:
```

```
\epsilontable\epsilon<f:for each="{table}" as="columns">
      \langle \text{tr} \rangle<f:for each="{columns}" as="column">
             <td>
                {column}
             \langle t, d \rangle\langlef:for>
      \langle \text{tr} \rangle\langle/f·for>
\epsilon/table\epsilon
```
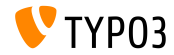

### **De FilesProcessor (1)**

De "FilesProcessor" behandelt referenties naar bestanden, bestanden of bestanden in een map of verzameling om ze in de frontend te kunnen gebruiken

```
tt_content.image.20 = FLUIDTEMPLATE
tt_content.image.20 {
 file = EXT:myextension/Resources/Private/Templates/ContentObjects/Image.html
 dataProcessing.10 = TYPO3\CMS\Frontend\DataProcessing\FilesProcessor
 dataProcessing.10 {
   references.fieldName = image
   references.table = tt_content
   files = 21,42collections = 13,14
   folders = 1:introduction/images/,1:introduction/posters/
    folders recursive = 1sorting = description
   sorting.direction = descending
   as = myfiles
 }
}
```
#### Voorbeeld volgt op volgende pagina

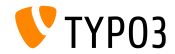

### **De FilesProcessor (2)**

### Mogelijke toepassing in Fluid:

```
<ul>
  <f:for each="{myfiles}" as="file">
     \langleli>
       <a href="{file.publicUrl}">{file.name}</a>
     \langle/li>
  \langle/f:for>
\langle/ul>
```
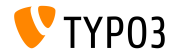

#### **De GalleryProcessor**

### De "GalleryProcessor" geeft de max grootte van een reeks bestanden

```
tt_content.text_media.20 = FLUIDTEMPLATE
tt_content.image.20 {
 file = EXT:myextension/Resources/Private/Templates/ContentObjects/Image.html
 dataProcessing {
    10 = TYPO3\CMS\Frontend\DataProcessing\FilesProcessor
   20 = TYPO3\CMS\Frontend\DataProcessing\GalleryProcessor
    20 ffilesProcessedDataKey = files
      mediaOrientation.field = imageorient
      numberOfColumns.field = imagecols
      equalMediaHeight.field = imageheight
      equalMediaWidth.field = imagewidth
      maxGalleryWidth = 1000
      maxGalleryWidthInText = 1000
      columnSpacing = 0
      borderEnabled.field = imageborder
      borderWidth = 0
      borderPadding = 10
      as = gallery
   }
 }
}
```
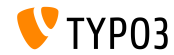

**De DatabaseQueryProcessor (1)**

### De "DatabaseQueryProcessor" haalt gegevens uit de database op

```
tt_content.mycontent.20 = FLUIDTEMPLATE
tt_content.mycontent.20 {
  file = EXT:myextension/Resources/Private/Templates/ContentObjects/MyContent.html
  dataProcessing.10 = TYPO3\CMS\Frontend\DataProcessing\DatabaseQueryProcessor
  dataProcessing.10 {
   if.isTrue.field = records
   table = tt address
   colPos = 1pidInList = 13,14
   as = myrecords
   dataProcessing {
      10 = TYPO3\CMS\Frontend\DataProcessing\FilesProcessor
      10 freferences.fieldName = image
      }
  }
  }
}
Voorbeeld volgt op volgende pagina
```
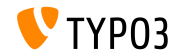

**De DatabaseQueryProcessor (2)**

### Mogelijke toepassing in Fluid:

```
\langle u1 \rangle<f:for each="{myrecords}" as="record">
    \langleli>
       <f:image image="{record.files.0}" ></f:image>
       <a href="{record.data.www}">{record.data.first_name} {record.data.last_name}</a>
    \langle/li>
  \langle/f:for>
\langle/ul>
```
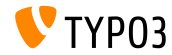

**Voorwaardelijke TypoScript-includes**

INCLUDE\_TYPOSCRIPT heeft nu een extra (optionele) eigenschap "condition". Alleen als aan de voorwaarde is voldaan, wordt het bestand (of de map) gebruikt.

```
// TypoScript alleen laden als de gebruiker is ingelogd:
<INCLUDE_TYPOSCRIPT: source="FILE:EXT:my_extension/Configuration/TypoScript/feuser.ts"
  condition="[loginUser = *]">
```

```
// TypoScript alleen laden wanneer de applicationContext overeenkomt:
<INCLUDE_TYPOSCRIPT: source="FILE:EXT:my_extension/Configuration/TypoScript/staging.ts"
  condition="applicationContext = /^Production\\/Staging\\/Server\\d+$/">
```
<span id="page-55-0"></span>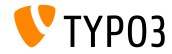

TYPO3 CMS 7 LTS - What's New

**TCA-optie om de ouderdom te verbergen**

Met TCA-optie disableAgeDisplay kan de ouderdom verborgen worden (bijvoorbeeld: "30-08-2015 (-27 dagen)")

\$GLOBALS['TCA']['tt\_content']['columns']['date']['config']['disableAgeDisplay'] = true;

Als voorwaarde moet het type een input-veld zijn en eval moet date hebben

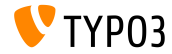

### **Inline taallabels met TypoScript (1)**

- XLF-taalbestanden kunnen worden ingelezen en geconverteerd in een array
- Dat maakt het bijvoorbeeld mogelijk om taallabels in JavaScript te gebruiken
- De volgende 3 optionele parameters worden ondersteund:
	- selectionPrefix: gebruik alleen labels waarvan de index met deze tekst begint
	- stripFromSelectionName: tekst die van elke index wordt verwijderd
	- errorMode:

foutafhandeling wanneer het bestand niet wordt gevonden:

0: log (standaard), 1: negeren, 3: gooi een exception

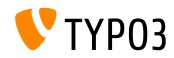

### **Inline taallabels met TypoScript (2)**

#### Voorbeeld:

```
page = PAGEpage.inlineLanguageLabelFiles {
  someLabels = EXT:myExt/Resources/Private/Language/locallang.xlf
  someLabels.selectionPrefix = idPrefix
  someLabels.stripFromSelectionName = strip_me
  somelabels errorMode = 2}
```

```
Uitvoer:
```

```
<script type="text/javascript">
/* <! [CDATAF*/]var TYP03 = TYP03 || {};
 TYPO3.lang = {"firstLabel":[{"source":"first Label","target":"erstes Label"}],
  "secondLabel":[{"source":"second Label","target":"zweites Label"}]};
/*]]>*/
</script>
```
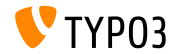

### **Workspacevoorbeelden via TSconfig**

- Standaard genereert TYPO3 CMS in de workspace alleen voorbeeldpagina's voor de tabellen tt\_content, pages en pages\_language\_overlay
- Dat kan nu worden aangepast met PageTSconfig:

```
# gebruik pagina 123 voor het voorbeeld (alle tabellen)
options.workspaces.previewPageId = 123
```

```
# gebruik het veld pid voor het voorbeeld (alle tabellen)
options.workspaces.previewPageId = field:pid
```

```
# gebruik pagina 123 voor het voorbeeld (tabel tx_myext_table)
options.workspaces.previewPageId.tx_myext_table = 123
```

```
# gebruik het veld pid voor het voorbeeld (tabel tx_myext_table)
options.workspaces.previewPageId.tx_myext_table = field:pid
```
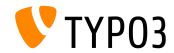

**Afbeeldingskwaliteit per sourceCollection**

- De afbeeldingskwaliteit van elke sourceCollection kan worden aangepast
- Deze instelling heeft voorrang op de configuratie in de Installatie-module (die wordt opgeslagen in bestand LocalConfiguration.php)
- Voorbeeld:

```
# voor kleine retina-afbeeldingen
tt_content.image.20.1.sourceCollection.smallRetina.quality = 80
# voor grote retina-afbeeldingen
tt_content.image.20.1.sourceCollection.largeRetina.quality = 65
```
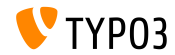

**Aantal elementen in een lijst**

- Een nieuwe eigenschap returnCount is toegevoegd aan stdWrap-functie split
- Dit maakt het mogelijk om het aantal elementen in een kommagescheiden lijst te tellen
- De volgende code heeft bijvoorbeeld 9 als uitvoer:

```
1 = TEXT1 {
  value = x, y, z, 1, 2, 3, a, b, csplit.token = ,
  split.returnCount = 1
}
```
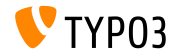

**Afhandeling van Backend Layouts (1)**

- De afhandeling van backend layouts voor de frontend is vereenvoudigd
- In TypoScript kan de nieuwe optie pagelayout worden gebruikt
- Voorbeeld:

```
page.10 = FLUIDTEMPLATE
page.10 {
  file.stdWrap.cObject = CASE
  file.stdWrap.cObject {
    key.data = pagelayout
    default = TEXTdefault.value = EXT:sitepackage/Resources/Private/Templates/Home.html
    3 = TEXT3.value = EXT:sitepackage/Resources/Private/Templates/1-col.html
    4 = TEXT4.value = EXT:sitepackage/Resources/Private/Templates/2-col.html
 }
}
```
(vervolg op volgende pagina)

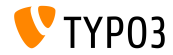

### **Afhandeling van Backend Layouts (2)**

### **Daarbij vervangt** key.data = pagelayout de volgende code:

```
field = backend_layout
ifEmpty.data = levelfield:-2,backend_layout_next_level,slide
ifEmpty.ifEmpty = default
```
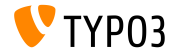

**Diversen**

- $\blacksquare$  In TYPO3 CMS 7.4 werd de stdWrap-functie bytes geïntroduceerd
- In TYPO3 CMS 7.5 is aan bytes de eigenschap base toegevoegd, die het mogelijk maakt om bij de bestandsgrootte te rekenen met 1000 of 1024

```
bytes.labels = " | K| M| G"
bytes.\base = 1000
```
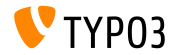

### **indexed\_search: Parameters**

De volgende TypoScript-eigenschappen kunnen nu ingesteld worden voor indexed\_search:

```
titleCropAfter = 50
titleCropSignifier = ...
summaryCropAfter = 180
summaryCropSignifier =
hrefInSummaryCropAfter = 60
hrefInSummaryCropSignifier = ...
markupSW_summaryMax = 300
markupSW_postPreLgd = 60
markupSW_postPreLgd_offset = 5
markupSW_divider = ...
```
### Mogelijke sleutels:

- plugin.tx indexedsearch.results.
- plugin.tx indexedsearch.settings.results.
- Elke eigenschap heeft stdWrap-functionaliteit

<span id="page-65-0"></span>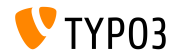

**indexed\_search: Instelbaar pad-scheidingsteken**

- Nieuwe TypoScript-optie breadcrumbWrap is toegevoegd
- Hiermee kan het scheidingsteken voor het broodkruimelpad in indexed\_search-resultaten ingesteld worden
- Deze optie ondersteunt de **option split**-syntax uit TypoScript. Standaardconfiguratie is "/":

plugin.tx\_indexedsearch.settings.breadcrumbWrap = / || /

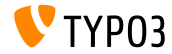

**indexed\_search: Instelbare no\_cache-parameter**

- Nieuwe TypoScript-optie is toegevoegd: forwardSearchWordsInResultLink.no\_cache
- Dit bepaalt of de no\_cache-parameter wordt toegevoegd aan paginalinks voor indexed\_search

```
// voor Indexed Search Extbase plugins
plugin.tx_indexedsearch.settings.forwardSearchWordsInResultLink.no_cache = 1
```

```
// voor plugins gebaseerd op AbstractPlugin
plugin.tx_indexedsearch.forwardSearchWordsInResultLink.no_cache = 1
```
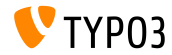

# **Bronnen en auteurs**

<span id="page-68-0"></span>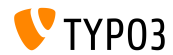

TYPO3 CMS 7 LTS - What's New

### **[Bronnen en auteurs](#page-68-0)**

#### **Bronnen**

### **TYPO3 Nieuws:**

■ <http://typo3.org/news>

### **Publicatie-informatie:**

- https://wiki.typo3.org/Category:ReleaseNotes/TYP03\_7.x
- [INSTALL.md](https://github.com/TYPO3/TYPO3.CMS/blob/master/INSTALL.md) en [ChangeLog](https://github.com/TYPO3/TYPO3.CMS/blob/master/ChangeLog)
- typo3/sysext/core/Documentation/Changelog/\*

### **TYPO3 Bug-/Issuetracker:**

■ <https://forge.typo3.org/projects/typo3cms-core>

### **TYPO3 Git Repositories:**

- https://git.typo3.org/Packages/TYP03.CMS.git
- https://git.typo3.org/Packages/TYP03.Fluid.git

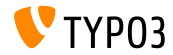

### **[Bronnen en auteurs](#page-68-0)**

### **TYPO3 CMS What's New Slides:**

Patrick Lobacher (Onderzoek, Informatieverzamelen en Duitse versie) Michael Schams (Projectleider en Engelse versie)

#### **Vertalingen en bijdragen door:**

Andrey Aksenov, Paul Blondiaux, Pierrick Caillon, Sergio Catal·, Ben van't Ende, Jigal van Hemert, Sinisa Mitrovic, Michel Mix, Angeliki Plati, Nena Jelena Radovic en Roberto Torresani

<http://typo3.org/download/release-notes/whats-new>

Licensed under Creative Commons BY-NC-SA 3.0

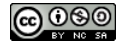

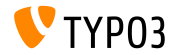